# **MAR-10292089-1.v2 – Chinese Remote Access Trojan: TAIDOOR**

**b**us-cert.cisa.gov[/ncas/analysis-reports/ar20-216a](https://us-cert.cisa.gov/ncas/analysis-reports/ar20-216a)

Official website of the Department of Homeland Security

#### **Notification**

This report is provided "as is" for informational purposes only. The Department of Homeland Security (DHS) does not provide any warranties of any kind regarding any information contained herein. The DHS does not endorse any commercial product or service referenced in this bulletin or otherwise.

This document is marked TLP:WHITE--Disclosure is not limited. Sources may use TLP:WHITE when information carries minimal or no foreseeable risk of misuse, in accordance with applicable rules and procedures for public release. Subject to standard copyright rules, TLP:WHITE information may be distributed without restriction. For more information on the Traffic Light Protocol (TLP), see http://www.us-cert.gov/tlp.

#### **Summary**

#### Description

This Malware Analysis Report (MAR) is the result of analytic efforts between the Cybersecurity and Infrastructure Security Agency (CISA), the Federal Bureau of Investigation (FBI), and the Department of Defense (DoD). Working with U.S. Government partners, CISA, FBI, and DoD identified a malware variant used by Chinese government cyber actors, which is known as TAIDOOR. For more information on Chinese malicious cyber activity, please visit https[:]//www[.]us-cert.gov/china.

FBI has high confidence that Chinese government actors are using malware variants in conjunction with proxy servers to maintain a presence on victim networks and to further network exploitation. CISA, FBI, and DoD are distributing this MAR to enable network defense and reduce exposure to Chinese government malicious cyber activity.

This MAR includes suggested response actions and recommended mitigation techniques. Users or administrators should flag activity associated with the malware and report the activity to the Cybersecurity and Infrastructure Security Agency (CISA) or the FBI Cyber Watch (CyWatch), and give the activity the highest priority for enhanced mitigation.

Malicious binaries identified as a x86 and x64 version of Taidoor were submitted for analysis. Taidoor is installed on a target's system as a service dynamic link library (DLL) and is comprised of two files. The first file is a loader, which is started as a service. The loader decrypts the second file, and executes it in memory, which is the main Remote Access Trojan (RAT).

For a downloadable copy of IOCs, see [MAR-10292089-1.v2.stix](https://us-cert.cisa.gov/sites/default/files/publications/MAR-10292089-1.v2.stix.xml).

Submitted Files (4)

0d0ccfe7cd476e2e2498b854cef2e6f959df817e52924b3a8bcdae7a8faaa686 (svchost.dll) 363ea096a3f6d06d56dc97ff1618607d462f366139df70c88310bbf77b9f9f90 (svchost.dll) 4a0688baf9661d3737ee82f8992a0a665732c91704f28688f643115648c107d4 (ml.dll) 6e6d3a831c03b09d9e4a54859329fbfd428083f8f5bc5f27abbfdd9c47ec0e57 (rasautoex.dll) Domains (2) cnaweb.mrslove.com infonew.dubya.net  $IPs(1)$ 210.68.69.82

#### **Findings**

#### **4a0688baf9661d3737ee82f8992a0a665732c91704f28688f643115648c107d4**

Tags

backdoorloadertrojan

Details

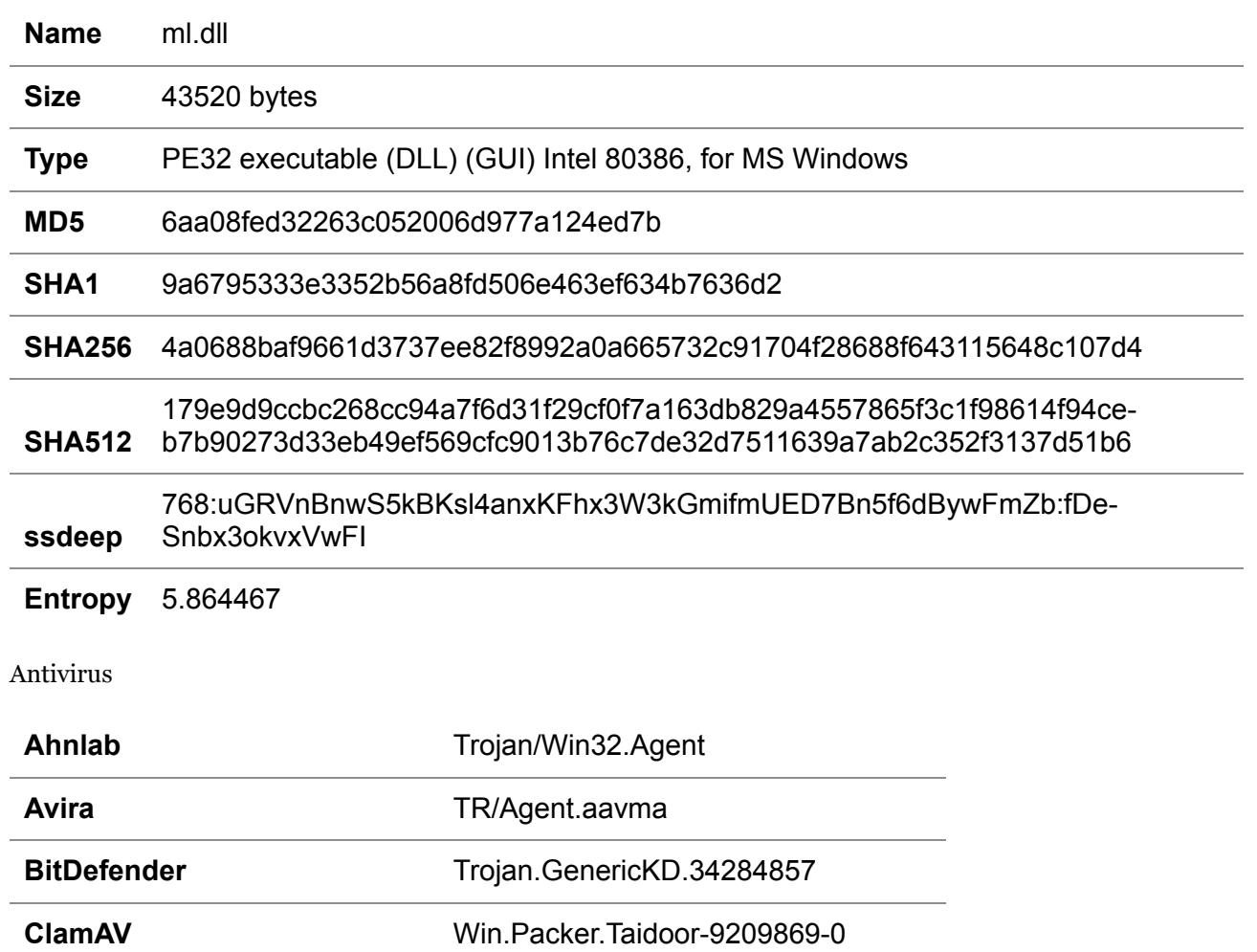

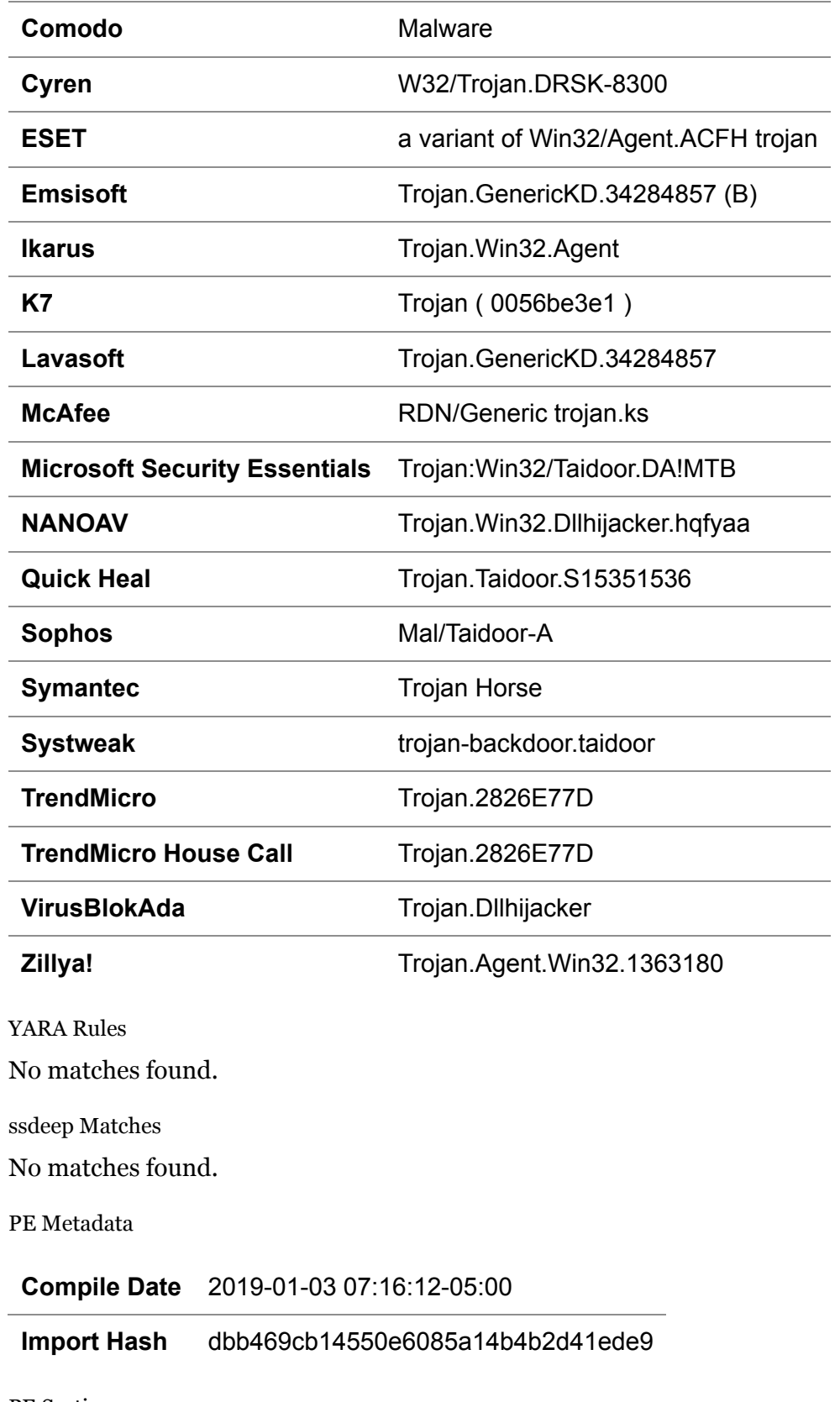

PE Sections

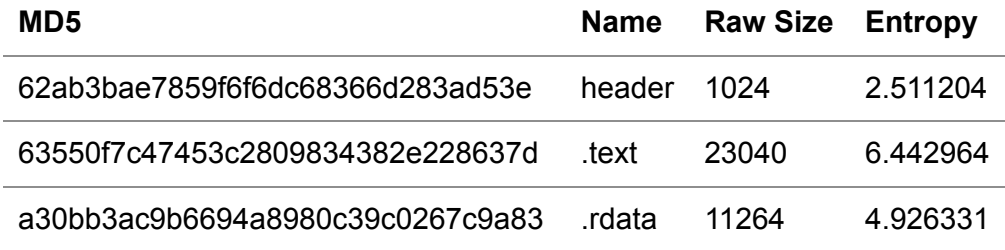

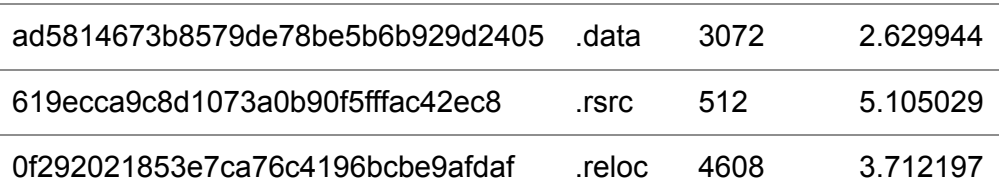

Packers/Compilers/Cryptors

Microsoft Visual C++ DLL \*sign by CodeRipper

Relationships

4a0688baf9... Used 363ea096a3f6d06d56dc97ff1618607d462f366139df70c88310bbf77b9f9f90

#### Description

This file is a 32-bit Windows DLL file. The file "ml.dll" is a Taidoor loader. The file utilizes the export function called "MyStart" to decrypt and load "svchost.dll" (8CF683B7D181591B91E145985F32664C), which was identified as Taidoor malware. Taidoor is a traditional RAT.

The "MyStart" function looks for the file name "svchost.dll" in its running directory. If that file is located, the DLL will read "svchost.dll" into memory. After the file is read into memory, the DLL uses a RC4 encryption algorithm to decrypt the contents of the file. The RC4 key used for decryption is, "ar1z7d6556sAyAXtUQc2".

After the loader has finished decrypting "svchost.dll", the loader now has a decrypted version of Taidoor, which is a DLL. The loader then uses the API calls GetProcessHeap, GetProcAddress, and LoadLibrary to load the following DLLs, KERNEL32.dll, ADVAPI32.dll, and WS2\_32.dll, which Taidoor will utilize.

Next, the loader looks for the export "Start" in the Taidoor DLL and executes that function.

#### **363ea096a3f6d06d56dc97ff1618607d462f366139df70c88310bbf77b9f9f90**

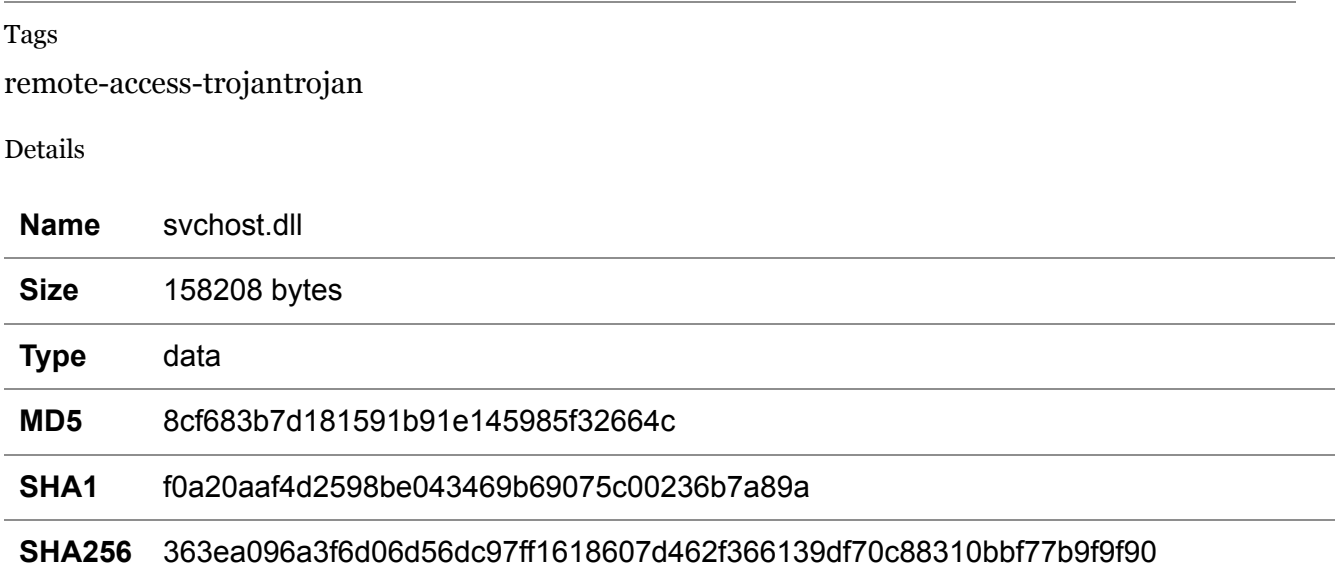

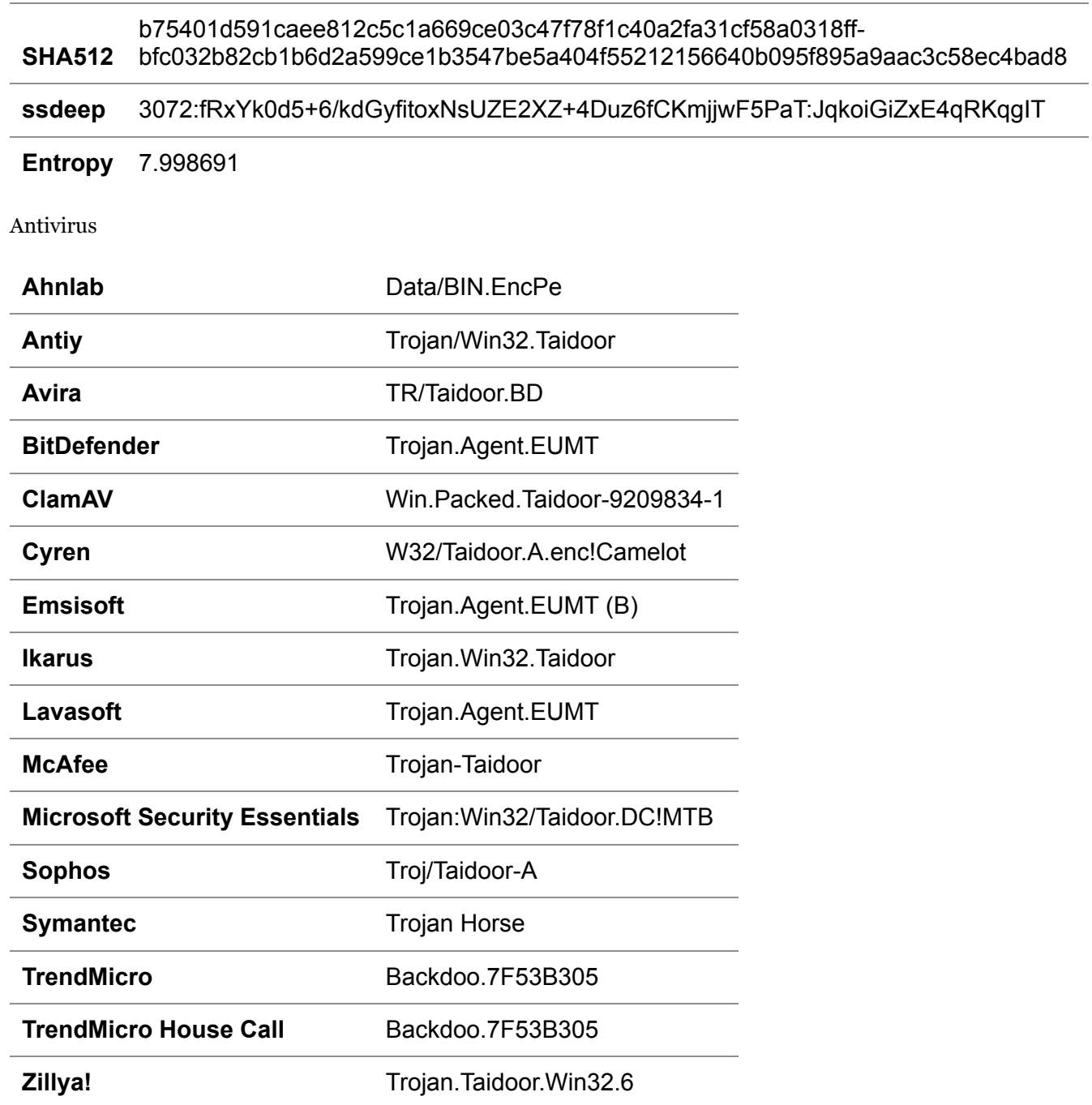

YARA Rules

÷

```
rule CISA_10292089_01 : rat loader TAIDOOR
{
    meta:
          Author = "CISA Code & Media Analysis"
          Incident = "10292089"
          Date = "2020-06-18"    
          Last_Modified = "20200616_1530"
   Actor = \ln/a"
          Category = "Trojan Loader Rat"
          Family = "TAIDOOR"
          Description = "Detects Taidoor Rat Loader samples"
          MD5_1 = "8cf683b7d181591b91e145985f32664c"
   SHA256 1 =
"363ea096a3f6d06d56dc97ff1618607d462f366139df70c88310bbf77b9f9f90"
          MD5_2 = "6627918d989bd7d15ef0724362b67edd"
   SHA256_2 ="0d0ccfe7cd476e2e2498b854cef2e6f959df817e52924b3a8bcdae7a8faaa686"
    strings:
          $s0 = { 8A 46 01 88 86 00 01 00 00 8A 46 03 88 86 01 01 00 00 8A 46 05 88 86 02 01
00 00 8A 46 07 88 86 03 01 00 00 }
   $s1 = {880430403D000100007C F_5}$s2 = { of BE 04 31 0F BE 4C 31 01 2B C3 2B CB C1 E0 04 0B C1 }$s3 = { 8A 43 01 48 8B 6C 24 60 88 83 00 01 00 00 8A 43 03 }$s4 = {8883010100008A4305883020100008A4307888303010000}$s5 = {41 of BE 14 7C 83 C2 80 41 of BE 44 7C 01 83 Co 80 C1 E2 04 oB Do }
   $6 = {5A 05 B2 CB E7 45 9D C2 1D 60 Fo 4C 04 01 43 85 3B F9 8B 7E}   condition:
          ($s0 and $s1 and $s2) or ($s3 and $s4 and $s5) or ($s6)
}
```
ssdeep Matches

No matches found.

Relationships

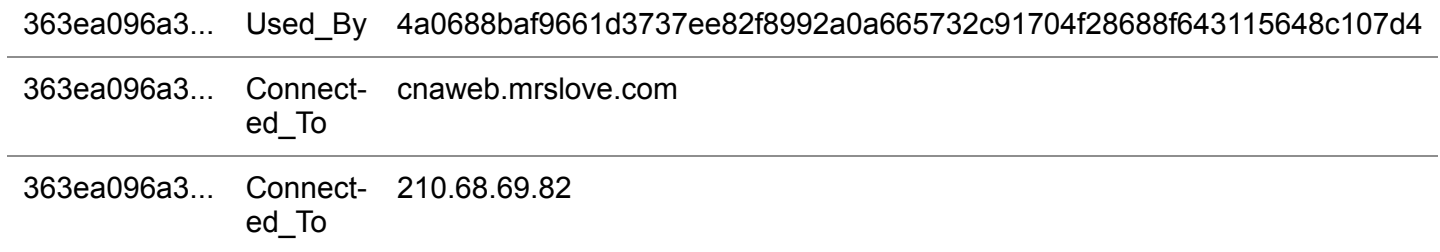

#### Description

This encrypted file has been identified as the Taidoor RAT loaded by "ml.dll" (6AA08FED32263C052006D977A124ED7B). After the loader has finished decrypting this file, the loader has a decrypted version of Taidoor, which is a DLL. The loader then uses the API calls GetProcessHeap, GetProcAddress, and LoadLibrary to load the following DLLs, KERNEL32.dll, ADVAPI32.dll, and WS2\_32.dll, which this file will utilize.

Next, the loader "ml.dll" (6AA08FED32263C052006D977A124ED7B) looks for the export "Start" in the Taidoor DLL and executes that function. Taidoor's "Start" function kicks off by decrypting a multitude of import strings that it will use to dynamically import functions from the DLLs that have been loaded. A complex stream cipher is used to decrypt the encrypted strings utilized by this malware. The 85 strings include APIs and strings used by other structures, such as a structure capable of allowing the malware to load external plugin payloads. The malware utilizes the following 7-byte key to generate a 256-byte initial stream cipher value: "19 34 F4 D2 E9 B3 0F".

Next, the algorithm pads the 256 initial cipher value out to 260 bytes utilizing 4-bytes already contained within the 256-byte block (Figure 2). The algorithm performs the encryption 2-bytes at a time from the encrypted string blocks. It compresses the 2-bytes into 1 byte before the decryption process by subtracting the first byte and second byte by 0x80h. The result of the performing the subtraction on the first byte is then shifted left by four. Both values are then added together by using Boolean addition (OR) resulting in a single byte that is decrypted by the cipher.

Using a simple Exclusive OR (XOR) operation, the 260-byte block is shuffled and modified to produce the byte that is used to decrypt the newly compressed byte. The byte being decrypted is then placed back into the 260-byte cipher block buffer. This effectively produces a recurrent block shifting effect where the 260-byte cipher block value changes as a result of the sequence of bytes it receives. This is an effective method of thwarting heuristic or brute force attacks.

Taidoor also uses the AES algorithm to decrypt a "1616 byte" configuration file. This configuration file contains the command and control (C2) servers and possibly another encryption key used later. The AES key used in hex is, "2B 7E 15 16 28 AE D2 A6 AB F7 15 88 09 CF 4F 3C" IV: "00".

--Begin C2- cnaweb.mrslove.com 210.68.69.82 --End C2--

After completing this decryption function Taidoor iterates through the System Event Log. Looking specifically for event IDs 6005 (event service started) and 6006 (event service stopped). After completing its decryption functions, Taidoor tries to connect to its C2 server. Once Taidoor and the C2 server finish the TCP handshake, Taidoor waits for at least one byte of data to be sent from the C2 server. This byte or bytes are not checked by Taidoo, anything can be sent.

After Taidoor has confirmed it has received at least one byte of data form the server, Taidoor sends a custom formatted packet over port 443. Note: this packet does not follow TLS protocol, and is easily identifiable. The initial packet sent from Taidoor to the C2 server in this case always starts with "F::" followed by the encryption key that Taidoor, and the C2 server will use to encrypt all following communications.

After sending the encryption key to the C2 server, Taidoor expects the server to respond with "200 OK\r\n\r\n". Note: This response is over port 443, but is not encrypted, it is sent in clear text.

After Taidoor has successfully connected to its C2, it creates a Windows INI configuration file, and copies cmd.exe into the system temp folder.

--Begin Windows INI file created-- C:\ProgramData\Microsoft\~svc\_.TMp --End Windows INI file created--

```
--Begin contents of INI file--
[Micros]
source=c:\temp\cmd.exe
--End contents of INI file--
```
Note: Taidoor does not have a function built it that enables it to persist past a system reboot. It appears from the memory dump of the infected system, it was installed as a service DLL by some other means.

The malware author never removed the symbol file for the "ml.dll" build. This artifact provides additional information that the malware author intended this binary to do, "DllHijackPlushInject".

```
--Begin symbol file artifact--
c:\Users\user\Desktop\DllHijackPlushInject\version\Release\MemoryLoad.pdb
--End symbol file artifact--
```
The following IDA script can be used to decrypt all the encrypted strings and demonstrate how a sequence of bytes is encrypted utilizing the initial 260 byte cipher block generated from the key value "19 34 F4 D2 E9 B3 oF":

```
--Begin IDA script--
import os
import sys
import idaapi
\text{cwd} = \text{os.getcwd}()cwd = '/Users/terminator/PycharmProjects/rc4_test//'
ciphersblock = [1]pb_fname = cwd + "//" + 'pristine_block.bin'
es\_frame = cwd + \frac{\frac{m}{r}}{\frac{m}{r}} + 'encrypted_strings.bin'
secure_strings_func = 0x10003cb7
encrypted strings block = 0x1001c434enc_string_size = 2875global_decrypted_stringz = []try:
fh = open(ph \text{ frame}, 'rb')read_bitez = fh.read()
fh.close()
except Exception as e:
print("Couldnt read filename. Reading from code (Attempt)")
print("Cipher Block len: " + str(len(cipherblock)))
for idx in read bitez: # convert them to ords to do the math!
idx = ord(idx)cipherblock.append(idx)
def decrypt(encrypted_string, cipherblock): # **CALL THIS FUNC to decrypt stuff!
```

```
string len = len(encrypted string)string len = string len / 2throttle = 0da string = "while True:
cipherblock, decoded_byte = decrypt_it(cipherblock, encrypted_string, throttle)
try:
charr = chr(decoded_byte)
if throttle:
da string += charrexcept Exception as e:
pass
throttle += 1 # INCREMENT before doing the compare
if throttle == string len:
global_decrypted_stringz.append(da_string)
return da_string
def decrypt_it(cipherblock, encoded_data, throttle):
ebx = 128 \# \text{*ox}80ecx = throttle
ecx = ecx + ecxeax = encoded_data[ecx]ecx = encoded_data[ecx + 1]eax = eax - ebxecx = ecx - ebxeax = eax \lt 4eax = eax \mid ecxcipherblock, decoded_byte = outter_shuffle_func(cipherblock, eax)
return cipherblock, decoded_byte
def outter_shuffle_func(cipherblock, encoded_bite):
# before inner func
cipherblock = inner_shuffle_func(cipherblock)
# after inner func
eax = cipherblock[258]ecx = cipherblock[eax]
eax = cipherblock[260]
eax = cipherblock[eax]edx = cipherblock[257]edi = cipherblock[256]edx = cipherblock[edx]edi = cipherblock[edi]
ecx = eax + ecxeax = cipherblock[259]
eax = cipherblock[eax]ecx = eax + ecxeax = 255ecx = ecx & eax
ecx = cipherblock[ecx]cl = cipherblock[ecx]
```

```
edx = edx + ediedx = edx & eax
cl = cipherblock[edx] \wedge cl # **actual manipulation here
al = encoded_bite
cl = cl \wedge alcipherblock[260] = alcipherblock[259] = clal = cldecoded_byte = al
return cipherblock, decoded_byte
def wrap_around_strip(da_byte):
da_byte_str = str(hex(da_byte))da_byte_str = da_byte_str.split("x")
da_byte_str = da_byte_str[1]
str length = len(da byte str)
if str_length > 2:
got em = "ox"got_em += da_byte_str[str_length - 2]
got\_em += da\_byte\_str[str\_length - 1]got\_em = int(got\_em, 16)return got_em
return da_byte
def add_bites(a, b):
for return = a + bfor return = wrap around strip(for_t return)return for return
def inner_shuffle_func(cipherblock_orig): # *SHUFFLE The cipher block here!
cipherblock = []for idx in cipherblock_orig: # lets make a copy!
cipherblock.append(idx)
al = cipherblock[256]esi = cipherblock[260]
dl = cipherblock[esi]al = al & oxffffffedi = al
bl = cipherblock[edi]
da_byte = cipherblock[257]da_byte = add_bites(da_byte, bl)
cipherblock[257] = da_byte
al += 1cipherblock[256] = aleax = cipherblock[257]al = cipherblock[eax]cipherblock[esi] = al
\text{e}si = cipherblock[259]
bl = cipherblock[esi]edi = cipherblock[257]cipherblock[edi] = bl
```

```
\text{e}si = cipherblock[256]
eax = cipherblock[259]bl = cipherblock[esi]cipherblock[eax] = bl
eax = cipherblock[256]cipherblock[eax] = dl
eax = dl
al = cipherblock[eax]temp\_byte = cipherblock[258]temp byte = add bites(temp byte, al)
cipherblock[258] = temp byte
return cipherblock
def decode_from_addr(target_addr, label_loc, pointer_addr, label_them):
init_bitez = \lceil \rceilord \text{bitez} = []while True:
temp_bite = idaapi.get_byte(target_addr)
if not temp_bite:
break
init_bitez.append(temp_bite)
target_addr += 1for idx in init_bitez:
ord_bitez.append(idx)
cipher_block_copy = []
for idx in cipherblock:
cipher_block_copy.append(idx)
dec_string = decrypt(ord_bitez, cipher_block_copy)
if label_them:
SetColor(label_loc, CIC_ITEM, 0xc7c7ff)
MakeComm(label_loc, dec_string)
SetColor(pointer_addr, CIC_ITEM, 0xc7c7ff)
MakeComm(pointer_addr, dec_string)
print(dec_string)
def find_initial_loc(target_addr):
addr = target_addr
give_up = 5attempts = 0
while True:
addr = idc.PrevHead(addr)
if GetMnem(addr) == "push" and "off_" in GetOpnd(addr, o):
string_addr = GetOperandValue(addr, 0)
print("Found String Loc: " + str(hex(string_addr)))
pointer_addr = idaapi.get_dword(string_addr)
print(hex(pointer_addr))
decode from addr(pointer addr, addr, string addr, 1)
return string_addr
attempts += 1if attempts = give up:
```
return 0 enc\_stringz\_data =  $\lceil \cdot \rceil$ try:  $fh = open(es \; frame)$ da  $data = fh.read()$ fh.close() for idx in da\_data:  $x = \text{ord}(\text{idx})$ enc\_stringz\_data.append $(x)$ except Exception as e: print("Couldnt read encrypted strings file. Reading from Malware!") addr\_throttle = encrypted\_strings\_block while len(enc\_stringz\_data) < enc\_string\_size:  $x = idaapi.get_bvte(addr_throttle)$ enc stringz data.append $(x)$ encrypted\_stringz =  $[]$  # \*list of lists temp string  $= []$ for idx in enc\_stringz\_data: if idx: temp\_string.append(idx) if not idx: if len(temp\_string): encrypted\_stringz.append(temp\_string) temp string  $= \lceil \rceil$  $decryped \ stringz = []$ debug\_it = False if debug\_it: for enc\_string in encrypted\_stringz: cipher\_block\_copy =  $\Box$ for idx in cipherblock: cipher\_block\_copy.append(idx)  $dec<sub>1</sub> string = decrypt(enc<sub>2</sub> string, cipher<sub>1</sub> block<sub>copy</sub>)$ decrypted stringz.append(dec string) print("----------------------") for idx in decrypted\_stringz: print(idx) print("Complete") addresses  $to = []$ for addr in XrefsTo(secure\_strings\_func): print("---------") print(hex(addr.frm)) find\_initial\_loc(addr.frm) print("---------") print $("n")$ addresses\_to.append(addr.frm) print("IDA IDB Labeled. Decrypted Strings Below:") print("-----------------------------")

for idx in global\_decrypted\_stringz: print idx --End IDA script-- String decrypted by the IDA script are displayed below: --Begin decrypted strings- kernel32.dll InitializeCriticalSection GetLocalTime LeaveCriticalSection GetModuleFileNameA Sleep ExpandEnvironmentStringsA GetSystemTime SystemTimeToFileTime **GetTickCount** CreatePipe DuplicateHandle GetCurrentProcess DisconnectNamedPipe TerminateProcess PeekNamedPipe ReadFile CreateFileA SetFileTime **OpenProcess** GetFileTime WaitForSingleObject WriteFile DeleteFileA GetCurrentProcessId GetAdaptersInfo advapi32.dll RegOpenKeyExA RegQueryValueExA RegCloseKey OpenEventLogA ReadEventLogA CloseEventLog RegDeleteValueA RegCreateKeyExA RegNotifyChangeKeyValue Can't open update file. File too small. SOFTWARE\Microsoft\Windows NT\CurrentVersion RValue SOFTWARE\Microsoft\Windows NT\CurrentVersion

RValue %temp%\~lpz.zp Can't find plug file Can't find plug file Can't load more plug Load Dll Plug Failed %s\uaq\*.dll \services.exe Create File Failed Create File Failed rundll32.exe SOFTWARE\Microsoft\Windows NT\CurrentVersion RValue RValue %SystemRoot%\system32\cmd.exe source Micros CmdPage InfoPage cmd.exe source Micros avp.exe shell process Terminated ReadShellThread closed Create result file failed Create result file failed CreateProcess Error: %d CreateProcess Error: %d CreateProcess succ Open file Failed File Size is 0 Open file Failed Create File Failed Create File Failed no shell \services.exe 200 F:: 200 OK --End decrypted strings-- Screenshots

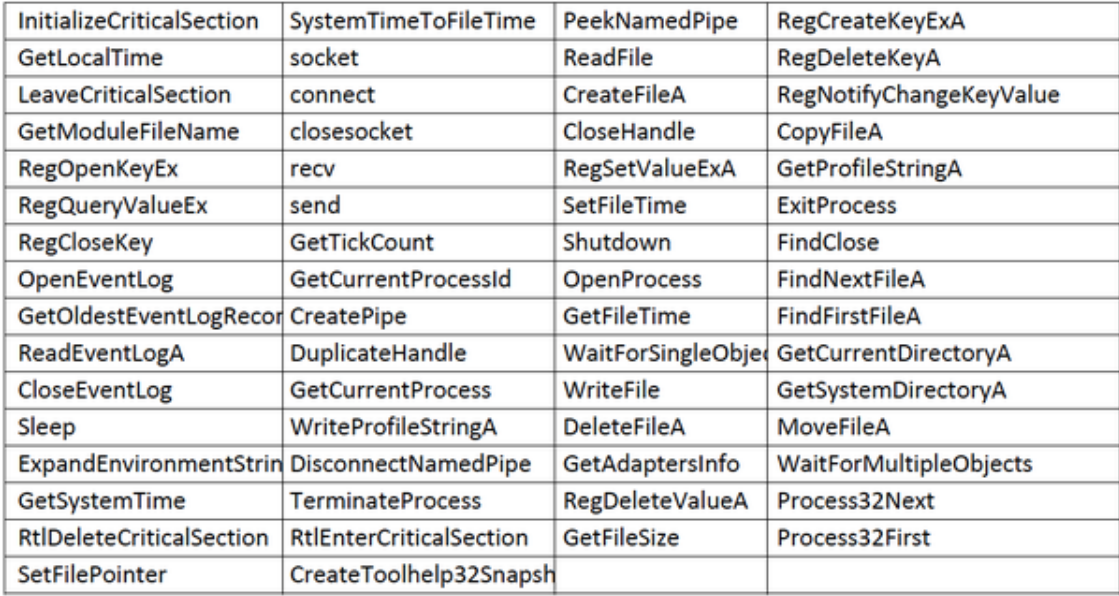

**Figure 1 -** Screenshot of the following strings that are used as imports.

```
JEAR
        al, [esi+1]STREAM. CIPHER. PADDING
mov
                          ÷
                          ; CIPHERBLOCK
         [esi+100h], almov
        al, [esi+3]mov
        [esi+101h], al
mov
        al, [esi+5]
mov
         [esi+102h], al
mov
        al, [esi+7]
mov
        [esi+103h], al
mov
        eax, [ebp+var_1]
movzx
mov
        al, [eax+esi]
        [esi+104h], al
mov
        edi
pop
        eax, esi
mov
        esi
pop
leave
retn
        8
sub_10003A3B endp
```
**Figure 2 -** Screenshot of the complex stream cipher padding the initial cipher value.

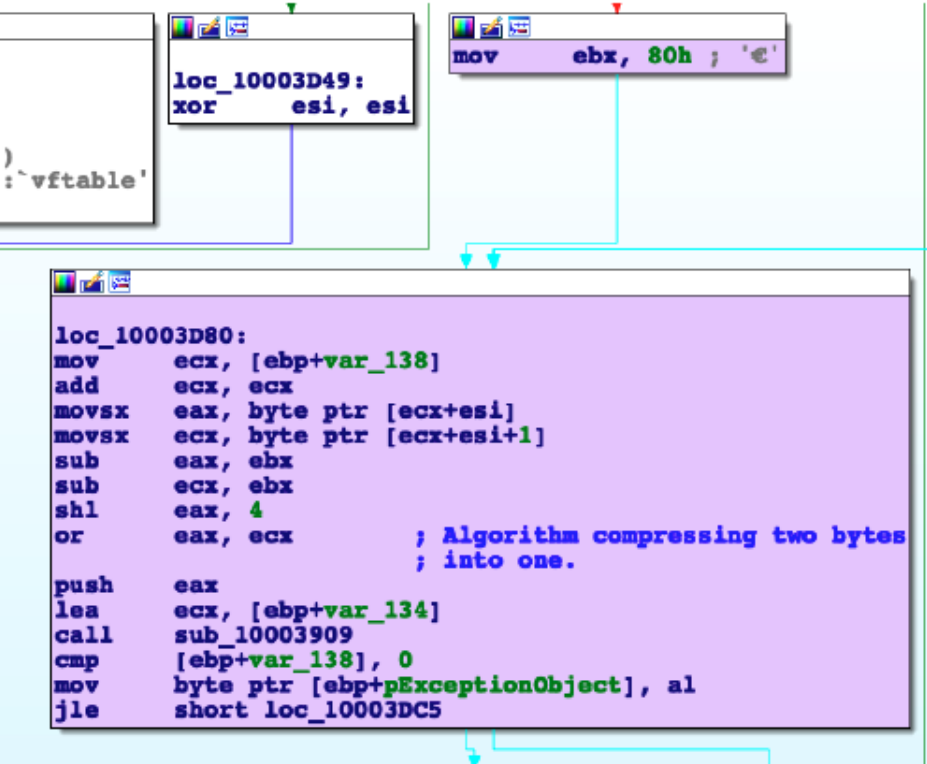

**Figure 3 -** Screenshot of the complex steam cipher compressing 2-bytes into 1-byte.

#### **cnaweb.mrslove.com**

Tags command-and-control Ports 443 TCP Whois Queried whois.publicdomainregistry.com with "mrslove.com"... Domain Name: MRSLOVE.COM Registry Domain ID: 70192241\_DOMAIN\_COM-VRSN Registrar WHOIS Server: whois.publicdomainregistry.com Registrar URL: www.publicdomainregistry.com Updated Date: 2020-02-26T08:01:27Z Creation Date: 2001-05-02T02:10:12Z Registrar Registration Expiration Date: 2021-05-02T02:10:12Z Registrar: PDR Ltd. d/b/a PublicDomainRegistry.com Registrar IANA ID: 303 Domain Status: OK https://icann.org/epp#OK Registry Registrant ID: Not Available From Registry Registrant Name: changeip operations Registrant Organization: changeip.com Registrant Street: 1200 brickell ave Registrant City: miami

Registrant State/Province: florida Registrant Postal Code: 33131 Registrant Country: US Registrant Phone: +1.800791337 Registrant Phone Ext: Registrant Fax: Registrant Fax Ext: Registrant Email: noc@changeip.com Registry Admin ID: Not Available From Registry Admin Name: changeip operations Admin Organization: changeip.com Admin Street: 1200 brickell ave Admin City: miami Admin State/Province: florida Admin Postal Code: 33131 Admin Country: US Admin Phone: +1.800791337 Admin Phone Ext: Admin Fax: Admin Fax Ext: Admin Email: noc@changeip.com Registry Tech ID: Not Available From Registry Tech Name: changeip operations Tech Organization: changeip.com Tech Street: 1200 brickell ave Tech City: miami Tech State/Province: florida Tech Postal Code: 33131 Tech Country: US Tech Phone: +1.800791337 Tech Phone Ext: Tech Fax: Tech Fax Ext: Tech Email: noc@changeip.com Name Server: ns1.changeip.com Name Server: ns2.changeip.com Name Server: ns3.changeip.com Name Server: ns4.changeip.com Name Server: ns5.changeip.com DNSSEC: Unsigned Registrar Abuse Contact Email: abuse-contact@publicdomainregistry.com Registrar Abuse Contact Phone: +1.2013775952 URL of the ICANN WHOIS Data Problem Reporting System: http://wdprs.internic.net/

Relationships

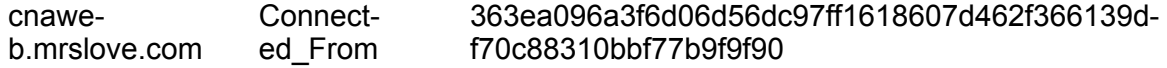

Description

svchost.dll (8cf683b7d181591b91e145985f32664c) attempts to connect to the following domain.

### **210.68.69.82**

Tags

command-and-control

Ports

443 TCP

Whois

Queried whois.apnic.net with "210.68.69.82"...

% Information related to '210.68.0.0 - 210.68.255.255'

% Abuse contact for '210.68.0.0 - 210.68.255.255' is 'hostmaster@twnic.net.tw'

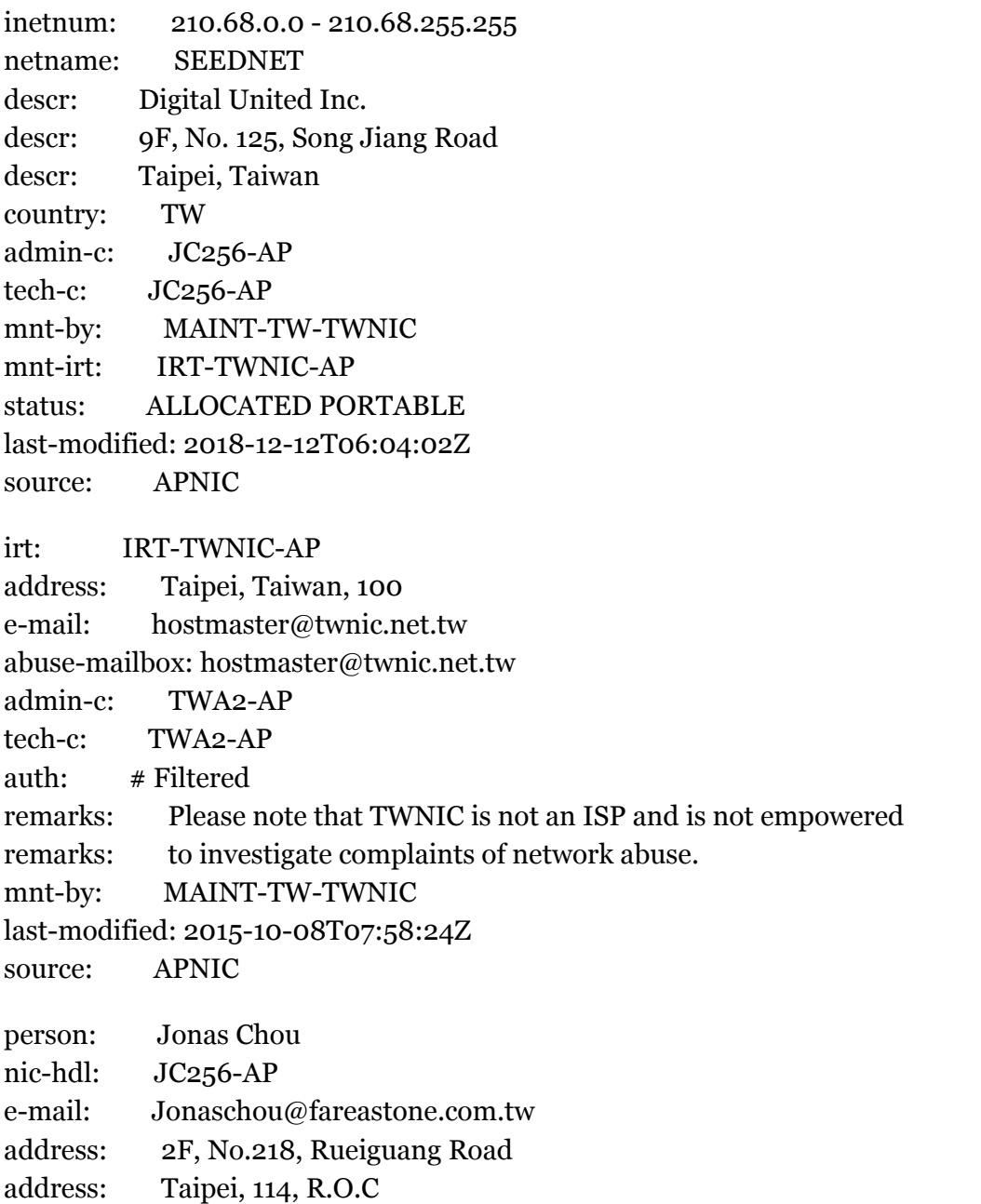

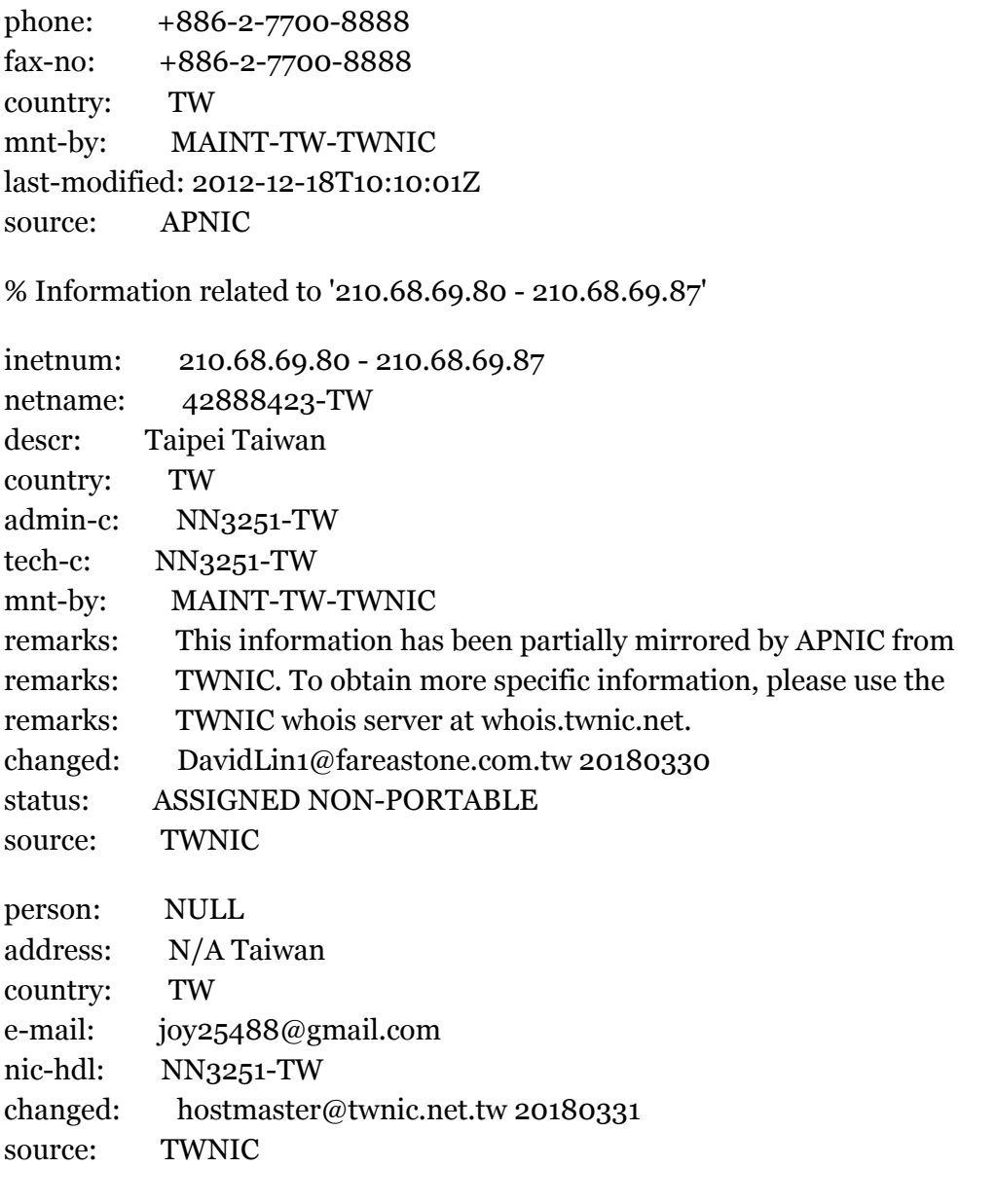

% This query was served by the APNIC Whois Service version 1.88.15-SNAPSHOT (WHOIS-US4)

Relationships

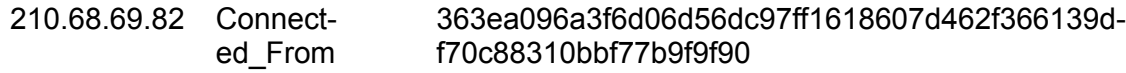

Description

svchost.dll (8cf683b7d181591b91e145985f32664c) attempts to connect to the following IP address.

#### **6e6d3a831c03b09d9e4a54859329fbfd428083f8f5bc5f27abbfdd9c47ec0e57**

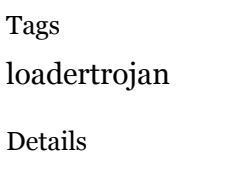

**Name** rasautoex.dll

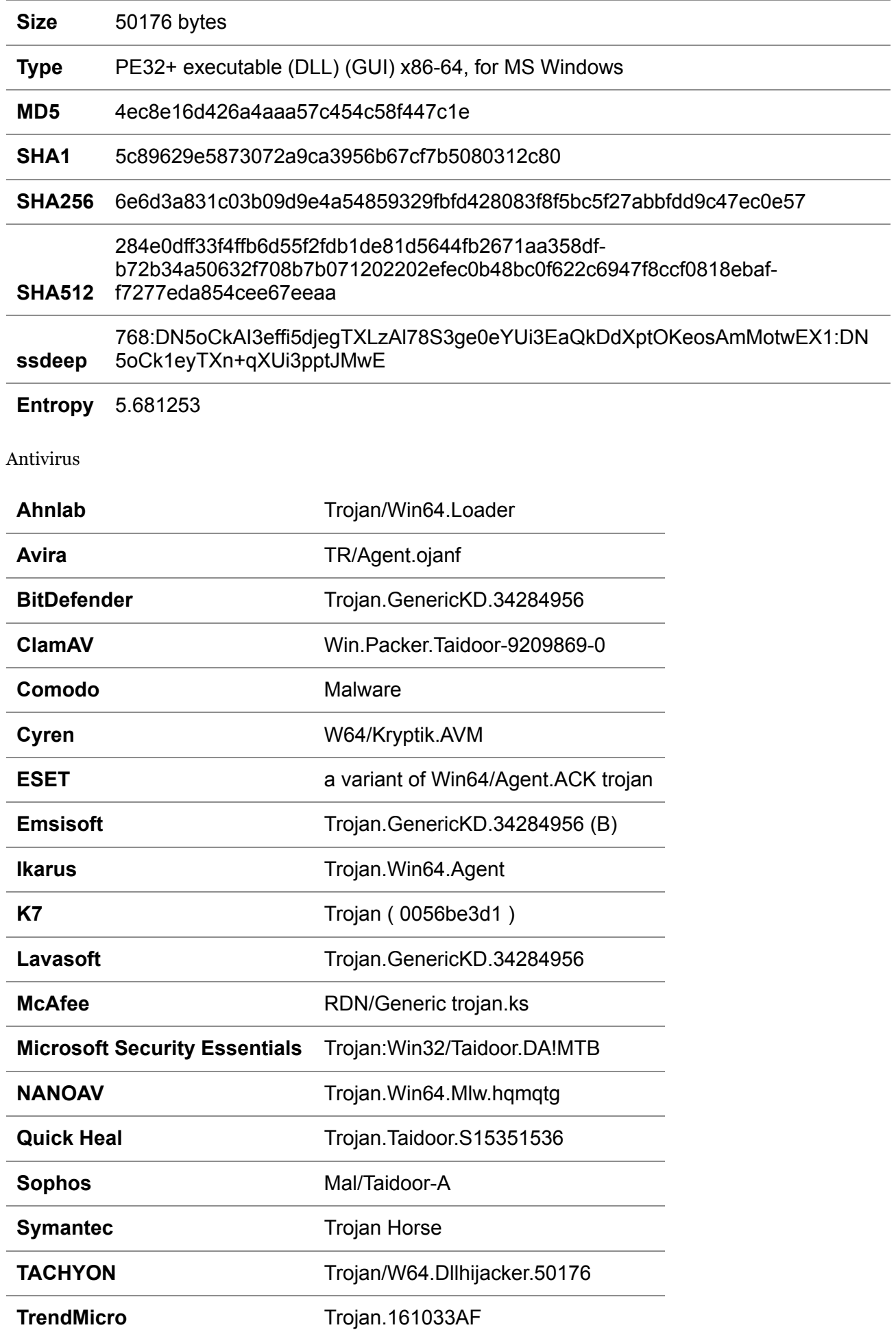

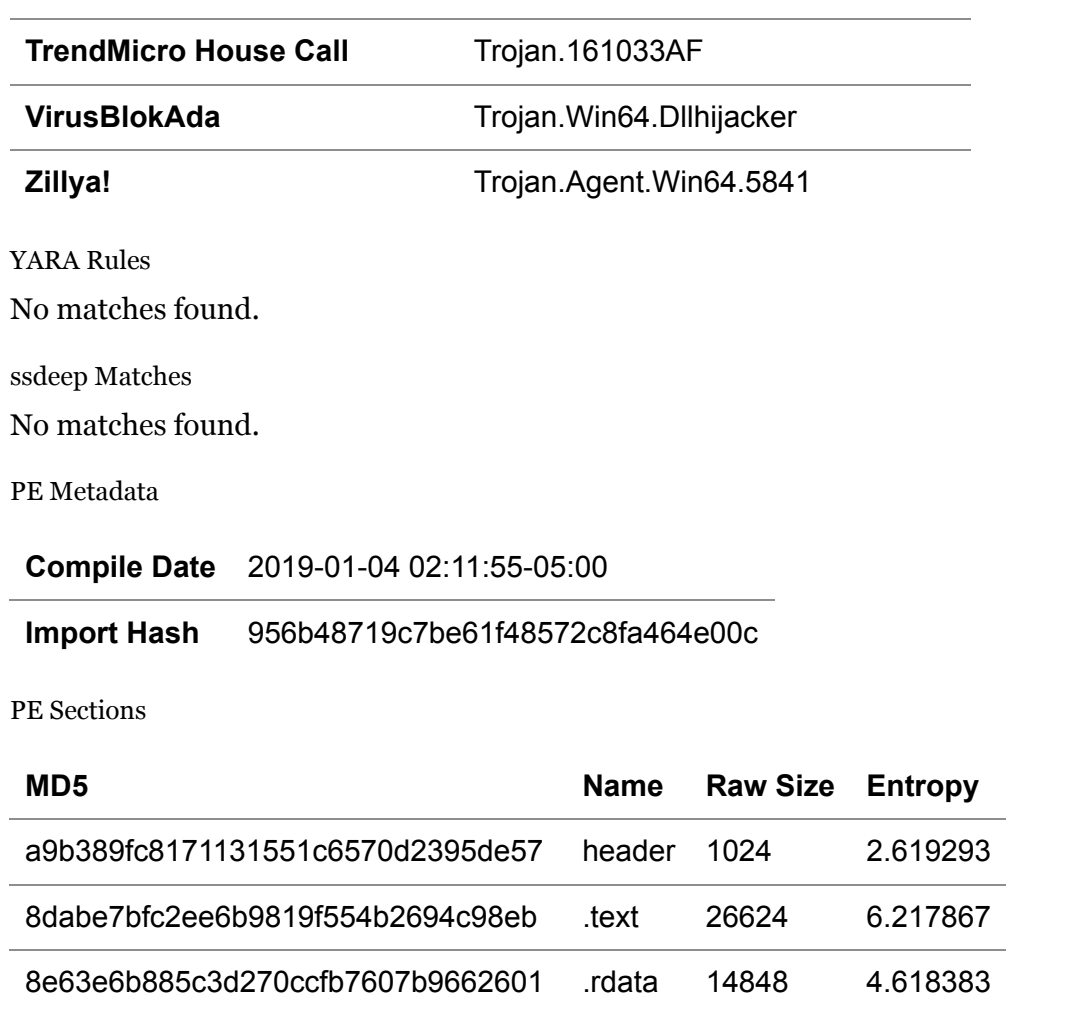

d44f2a519c2649244a8c87581872b483 .data 4096 2.280898 0aa4114597794059e1d4a2c246c7d7a5 .pdata 2048 4.331432 7197f896bddfd6e434b1d5703bf0c5a2 .rsrc 512 5.097979 54bb45b94c64d3717b1be8194fb4a6a7 .reloc 1024 3.689756

Description

This file is a 64-bit Windows DLL file. The file "rasautoex.dll" is a Taidoor loader and will decrypt and execute the 64-bit version of Taidoor "svchost.dll" (6627918d989bd7d15ef0724362b67edd) in memory.

#### **0d0ccfe7cd476e2e2498b854cef2e6f959df817e52924b3a8bcdae7a8faaa686**

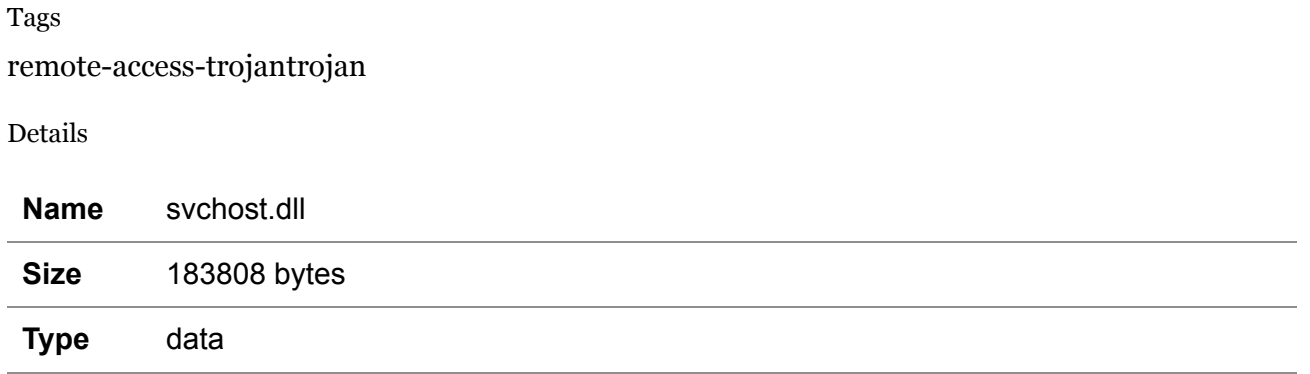

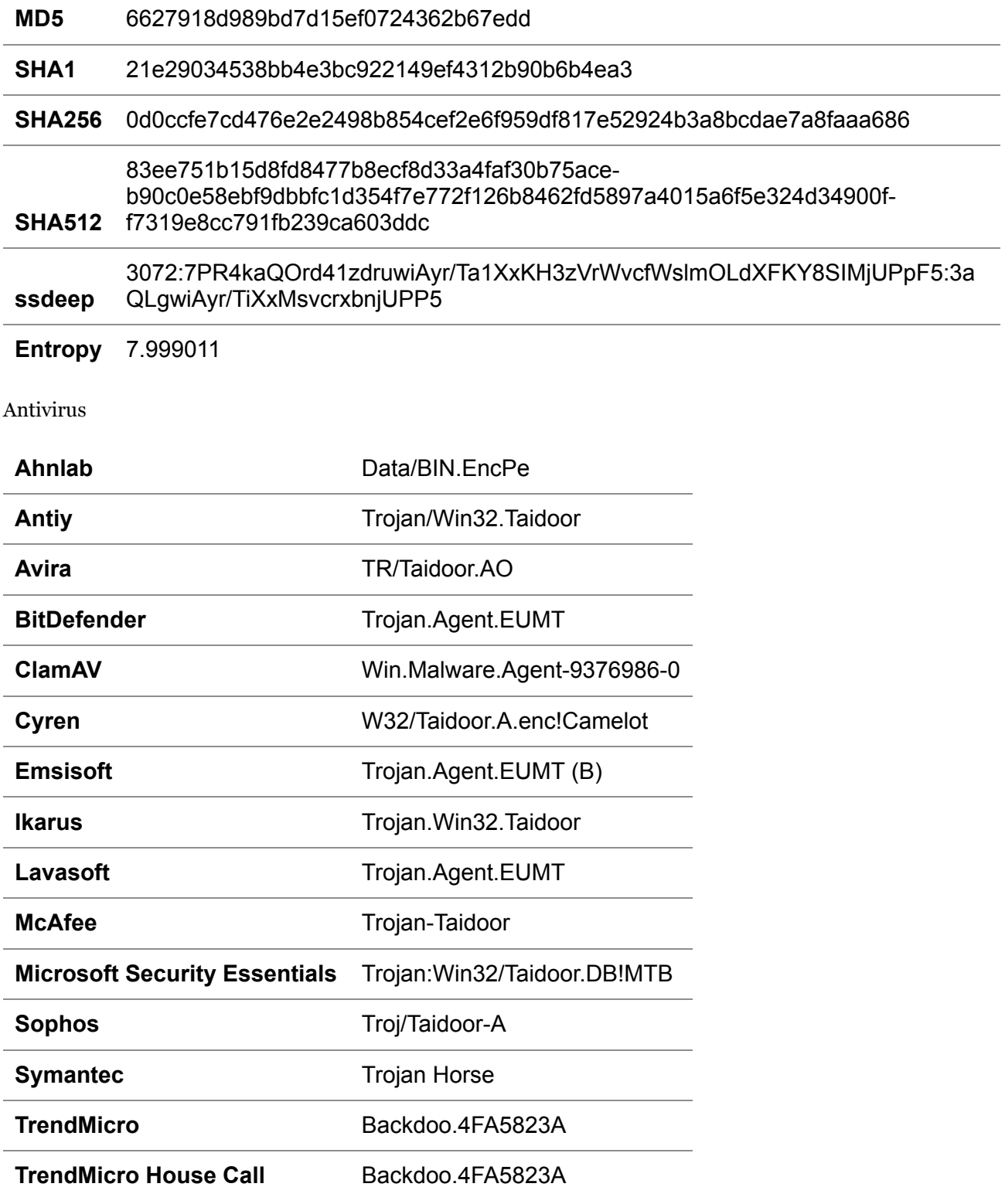

YARA Rules

```
rule CISA_10292089_01 : rat loader TAIDOOR
{
    meta:
          Author = "CISA Code & Media Analysis"
          Incident = "10292089"
          Date = "2020-06-18"    
          Last_Modified = "20200616_1530"
   Actor = \ln/a"
          Category = "Trojan Loader Rat"
          Family = "TAIDOOR"
          Description = "Detects Taidoor Rat Loader samples"
          MD5_1 = "8cf683b7d181591b91e145985f32664c"
   SHA256 1 =
"363ea096a3f6d06d56dc97ff1618607d462f366139df70c88310bbf77b9f9f90"
          MD5_2 = "6627918d989bd7d15ef0724362b67edd"
   SHA256_2 ="0d0ccfe7cd476e2e2498b854cef2e6f959df817e52924b3a8bcdae7a8faaa686"
    strings:
          $s0 = { 8A 46 01 88 86 00 01 00 00 8A 46 03 88 86 01 01 00 00 8A 46 05 88 86 02 01
00 00 8A 46 07 88 86 03 01 00 00 }
   $s1 = {880430403D000100007C F_5}$s2 = { of BE 04 31 0F BE 4C 31 01 2B C3 2B CB C1 E0 04 0B C1 }$s3 = { 8A 43 01 48 8B 6C 24 60 88 83 00 01 00 00 8A 43 03 }$s4 = {8883010100008A4305883020100008A4307888303010000}       $s5 = { 41 0F BE 14 7C 83 C2 80 41 0F BE 44 7C 01 83 C0 80 C1 E2 04 0B D0 }
   $6 = {5A 05 B2 CB E7 45 9D C2 1D 60 Fo 4C 04 01 43 85 3B F9 8B 7E}   condition:
          ($s0 and $s1 and $s2) or ($s3 and $s4 and $s5) or ($s6)
}
```
ssdeep Matches

No matches found.

Relationships

0d0ccfe7cd... Connected\_To infonew.dubya.net

Description

This encrypted file has been identified as the Taidoor RAT loaded by "rasautoex.dll" (4ec8e16d426a4aaa57c454c58f447c1e). This file contains the same functionality and encryption keys as the 32-bit version "svchost.dll" (8CF683B7D181591B91E145985F32664C).

This file calls out to a different C2. This C2 was also observed in memory of the infected system provided for analysis.

--Begin C2- infonew.dubya.net --End C2--

The malware author never removed the symbol file for "rasautoex.dll" as with the 32-bit version. However, this artifact provides some additional information that the malware author intended this binary to do, "MemLoad(pass symantec)".

--Begin symbol file artifact-- C:\Users\user\Desktop\MemLoad(pass symantec)\version\x64\Release\MemoryLoad.pdb --End symbol file artifact--

#### **infonew.dubya.net**

Tags command-and-control

Whois

Queried whois.publicdomainregistry.com with "dubya.net"...

Domain Name: DUBYA.NET Registry Domain ID: 1861808123\_DOMAIN\_NET-VRSN Registrar WHOIS Server: whois.publicdomainregistry.com Registrar URL: www.publicdomainregistry.com Updated Date: 2020-04-02T07:01:52Z Creation Date: 2014-06-06T17:44:43Z Registrar Registration Expiration Date: 2021-06-06T17:44:43Z Registrar: PDR Ltd. d/b/a PublicDomainRegistry.com Registrar IANA ID: 303 Domain Status: OK https://icann.org/epp#OK Registry Registrant ID: Not Available From Registry Registrant Name: changeip operations Registrant Organization: changeip.com Registrant Street: 1200 brickell ave Registrant City: miami Registrant State/Province: florida Registrant Postal Code: 33131 Registrant Country: US Registrant Phone: +1.800791337 Registrant Phone Ext: Registrant Fax: Registrant Fax Ext: Registrant Email: noc@changeip.com Registry Admin ID: Not Available From Registry Admin Name: changeip operations Admin Organization: changeip.com Admin Street: 1200 brickell ave Admin City: miami Admin State/Province: florida Admin Postal Code: 33131 Admin Country: US Admin Phone: +1.800791337 Admin Phone Ext:

Admin Fax: Admin Fax Ext: Admin Email: noc@changeip.com Registry Tech ID: Not Available From Registry Tech Name: changeip operations Tech Organization: changeip.com Tech Street: 1200 brickell ave Tech City: miami Tech State/Province: florida Tech Postal Code: 33131 Tech Country: US Tech Phone: +1.800791337 Tech Phone Ext: Tech Fax: Tech Fax Ext: Tech Email: noc@changeip.com Name Server: ns1.changeip.com Name Server: ns2.changeip.com Name Server: ns3.changeip.com Name Server: ns4.changeip.com Name Server: ns5.changeip.com DNSSEC: Unsigned Registrar Abuse Contact Email: abuse-contact@publicdomainregistry.com Registrar Abuse Contact Phone: +1.2013775952 URL of the ICANN WHOIS Data Problem Reporting System: http://wdprs.internic.net/

Relationships

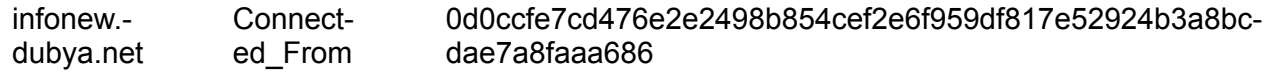

Description

svchost.dll (6627918d989bd7d15ef0724362b67edd) attempts to connect to the following domain.

## **Relationship Summary**

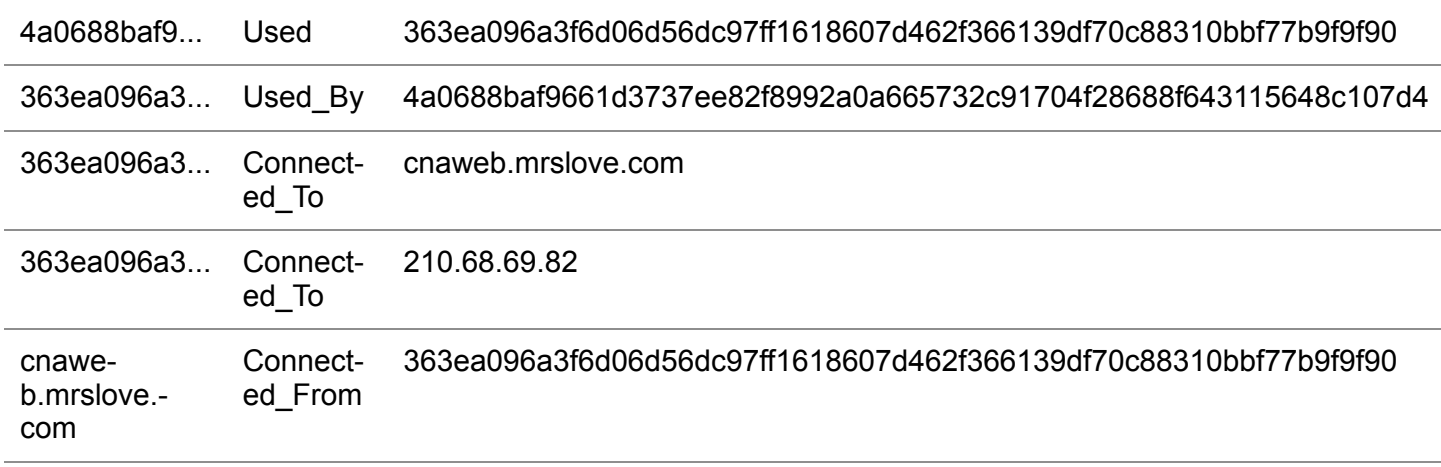

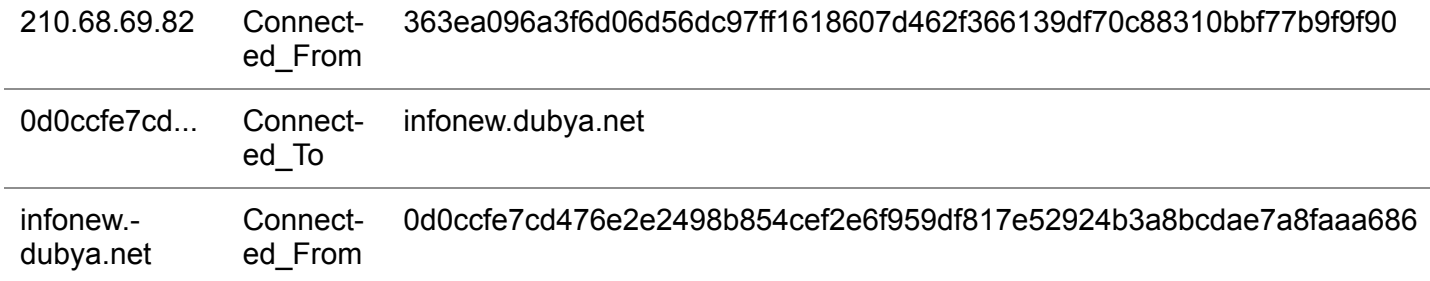

## **Mitigation**

alert tcp 210.68.69.82 any <> \$HOME\_NET any (msg:" Malicious traffic "; sid:#########; rev:1; classtype:tcp-event;)

alert tcp 156.238.3.162 any <> \$HOME\_NET any (msg: "Malicious traffic"; sid:#########; rev:1; classtype:tcp-event;)

alert udp any any 53 <> \$HOME\_NET any (msg:"Attempt to connect to malicious domain"; content:"|03|www|07|infonew|05|dubya|03|net|00|"; sid:##########; rev:1;)

alert udp any any 53 <> \$HOME\_NET any (msg:"Attempt to connect to malicious domain"; content:"|03|www|06|cnaweb|07|mrslove|03|com|00|"; sid:##########; rev:1;)

Note: At the time of analysis, one of the domains resolved to the IP address 156.238.3.162.

## **Recommendations**

CISA recommends that users and administrators consider using the following best practices to strengthen the security posture of their organization's systems. Any configuration changes should be reviewed by system owners and administrators prior to implementation to avoid unwanted impacts.

- Maintain up-to-date antivirus signatures and engines.
- Keep operating system patches up-to-date.
- Disable File and Printer sharing services. If these services are required, use strong passwords or Active Directory authentication.
- Restrict users' ability (permissions) to install and run unwanted software applications. Do not add users to the local administrators group unless required.
- Enforce a strong password policy and implement regular password changes.
- Exercise caution when opening e-mail attachments even if the attachment is expected and the sender appears to be known.
- Enable a personal firewall on agency workstations, configured to deny unsolicited connection requests.
- Disable unnecessary services on agency workstations and servers.
- Scan for and remove suspicious e-mail attachments; ensure the scanned attachment is its "true file type" (i.e., the extension matches the file header).
- Monitor users' web browsing habits; restrict access to sites with unfavorable content.
- Exercise caution when using removable media (e.g., USB thumb drives, external drives, CDs, etc.).
- Scan all software downloaded from the Internet prior to executing.

Maintain situational awareness of the latest threats and implement appropriate Access Control Lists (ACLs).

Additional information on malware incident prevention and handling can be found in National Institute of Standards and Technology (NIST) Special Publication 800-83, **"Guide to Malware Incident Prevention & Handling for Desktops and Laptops".**

# **Contact Information**

CISA continuously strives to improve its products and services. You can help by answering a very short series of questions about this product at the following URL: <https://www.cisa.gov/forms/feedback/>

## **Document FAQ**

**What is a MIFR?** A Malware Initial Findings Report (MIFR) is intended to provide organizations with malware analysis in a timely manner. In most instances this report will provide initial indicators for computer and network defense. To request additional analysis, please contact CISA and provide information regarding the level of desired analysis.

**What is a MAR?** A Malware Analysis Report (MAR) is intended to provide organizations with more detailed malware analysis acquired via manual reverse engineering. To request additional analysis, please contact CISA and provide information regarding the level of desired analysis.

**Can I edit this document?** This document is not to be edited in any way by recipients. All comments or questions related to this document should be directed to the CISA at 1-888-282- 0870 or [CISA Service Desk](mailto:CISAservicedesk@cisa.dhs.gov)  $\blacksquare$ .

**Can I submit malware to CISA?** Malware samples can be submitted via three methods:

- Web: [https://malware.us-cert.gov](https://malware.us-cert.gov/)
- E-Mail: [submit@malware.us-cert.gov](mailto:submit@malware.us-cert.gov)
- FTP: ftp.malware.us-cert.gov (anonymous)

CISA encourages you to report any suspicious activity, including cybersecurity incidents, possible malicious code, software vulnerabilities, and phishing-related scams. Reporting forms can be found on CISA's homepage at [www.cisa.gov](http://www.cisa.gov/).

## **Revisions**

August 3, 2020: Initial Version

August 3, 2020: Corrected Snort rules

August 31, 2020: Updated

This product is provided subject to this [Notification](https://us-cert.cisa.gov/privacy/notification) and this [Privacy & Use](https://www.dhs.gov/privacy-policy) policy.

Was this document helpful?  [Yes](https://us-cert.cisa.gov/forms/feedback?helpful=yes&document=AR20-216A:%20MAR-10292089-1.v2%20%E2%80%93%20Chinese%20Remote%20Access%20Trojan:%20TAIDOOR&trackingNumber=&url=https://us-cert.cisa.gov/ncas/analysis-reports/ar20-216a&site_name=US-CERT)  |  [Somewhat](https://us-cert.cisa.gov/forms/feedback?helpful=somewhat&document=AR20-216A:%20MAR-10292089-1.v2%20%E2%80%93%20Chinese%20Remote%20Access%20Trojan:%20TAIDOOR&trackingNumber=&url=https://us-cert.cisa.gov/ncas/analysis-reports/ar20-216a&site_name=US-CERT) | [No](https://us-cert.cisa.gov/forms/feedback?helpful=no&document=AR20-216A:%20MAR-10292089-1.v2%20%E2%80%93%20Chinese%20Remote%20Access%20Trojan:%20TAIDOOR&trackingNumber=&url=https://us-cert.cisa.gov/ncas/analysis-reports/ar20-216a&site_name=US-CERT)